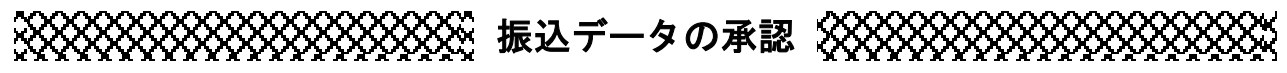

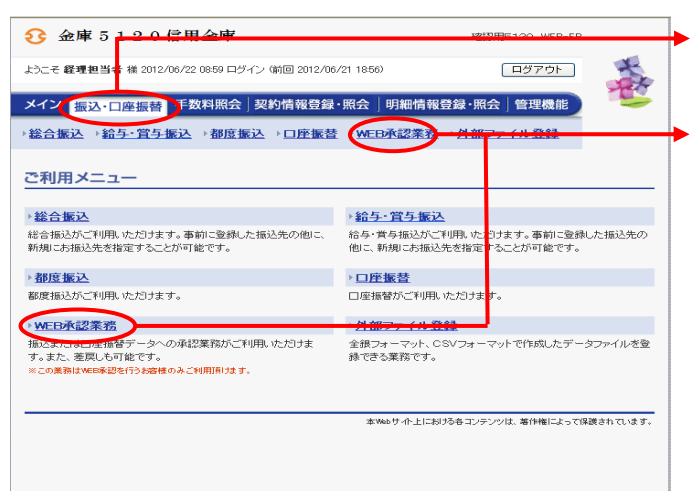

- →① グローバルメニューから【振込・口座振替】 をクリックします。
- ▶ ② サブメニューまたはご利用メニューから 【WEB承認業務】をクリックします。

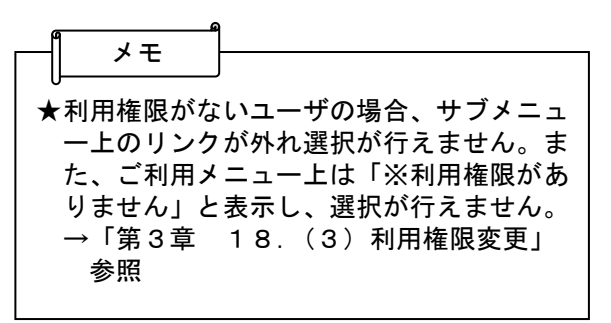

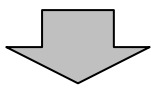

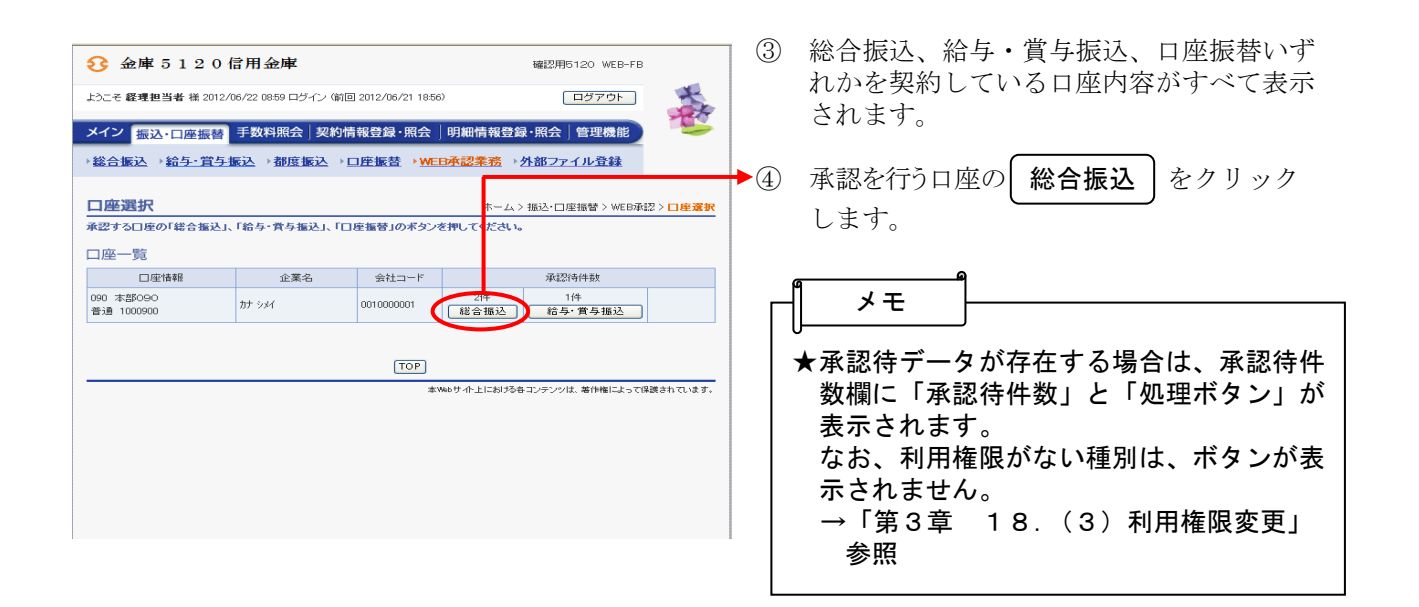

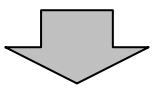

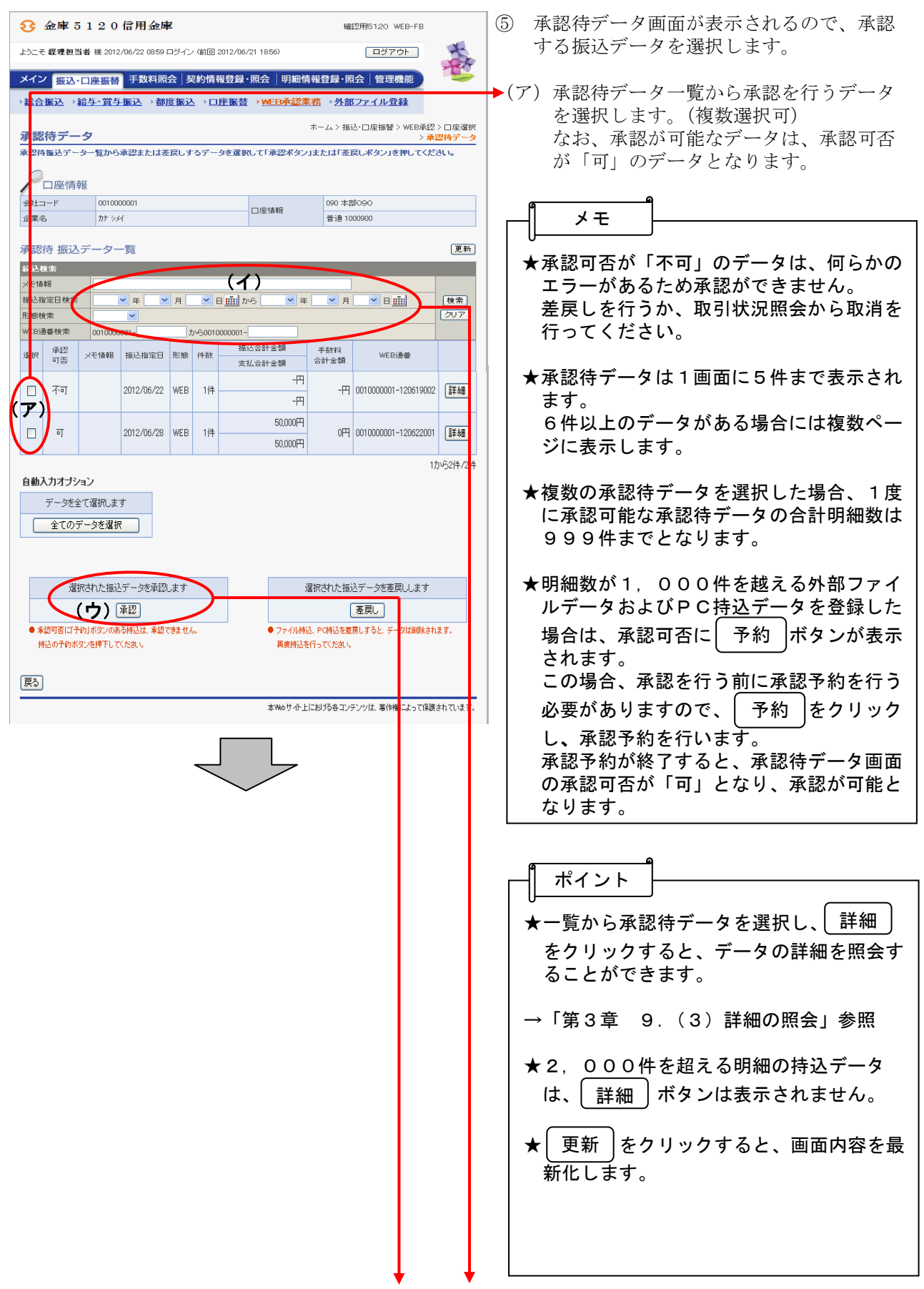

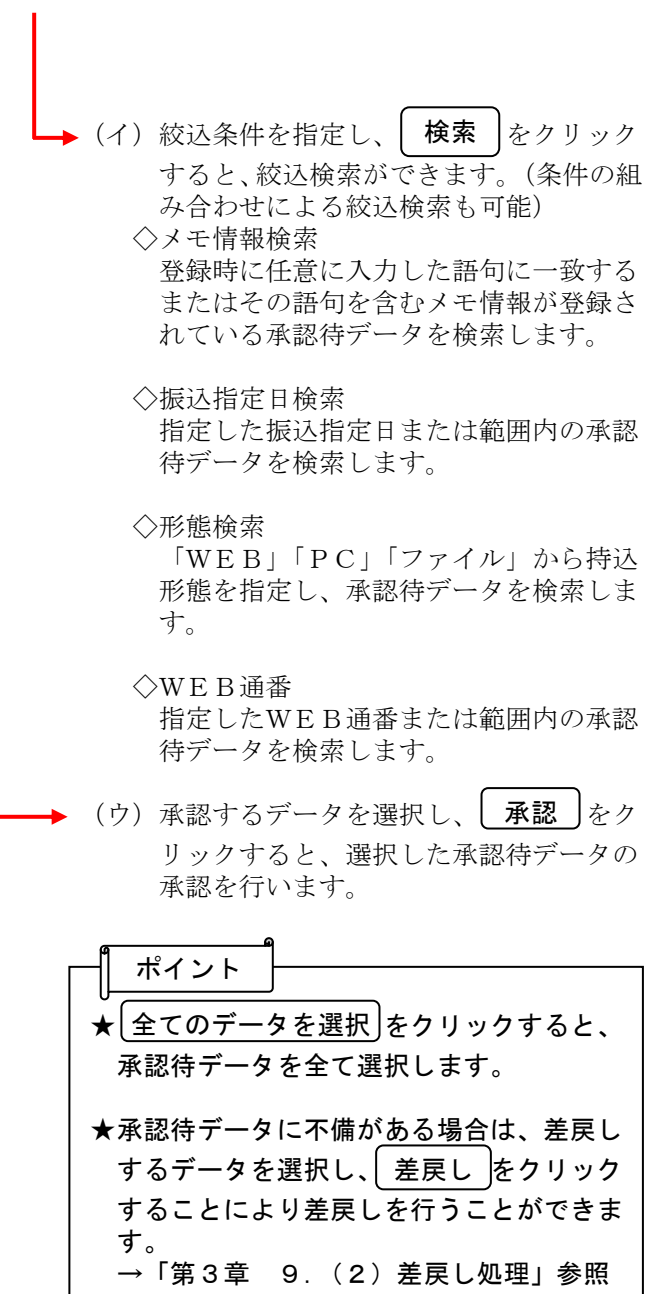

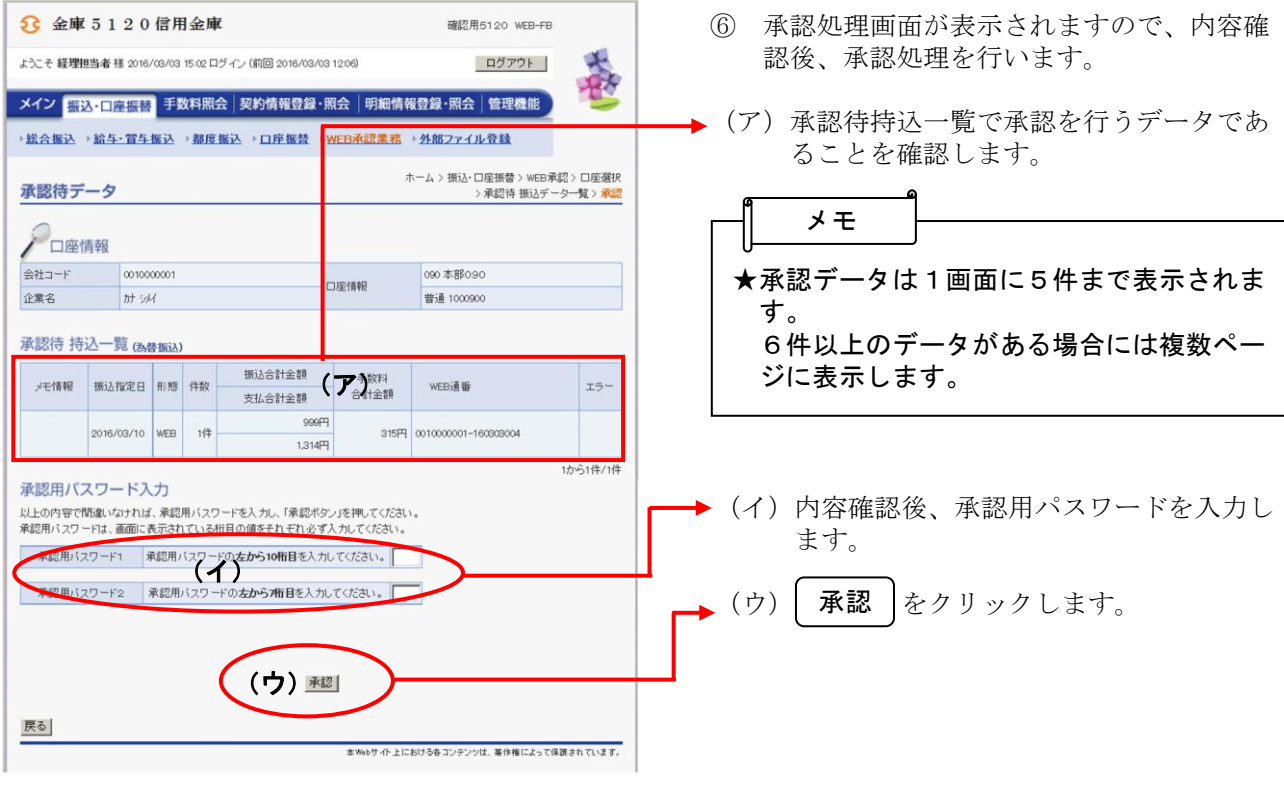

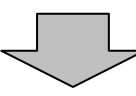

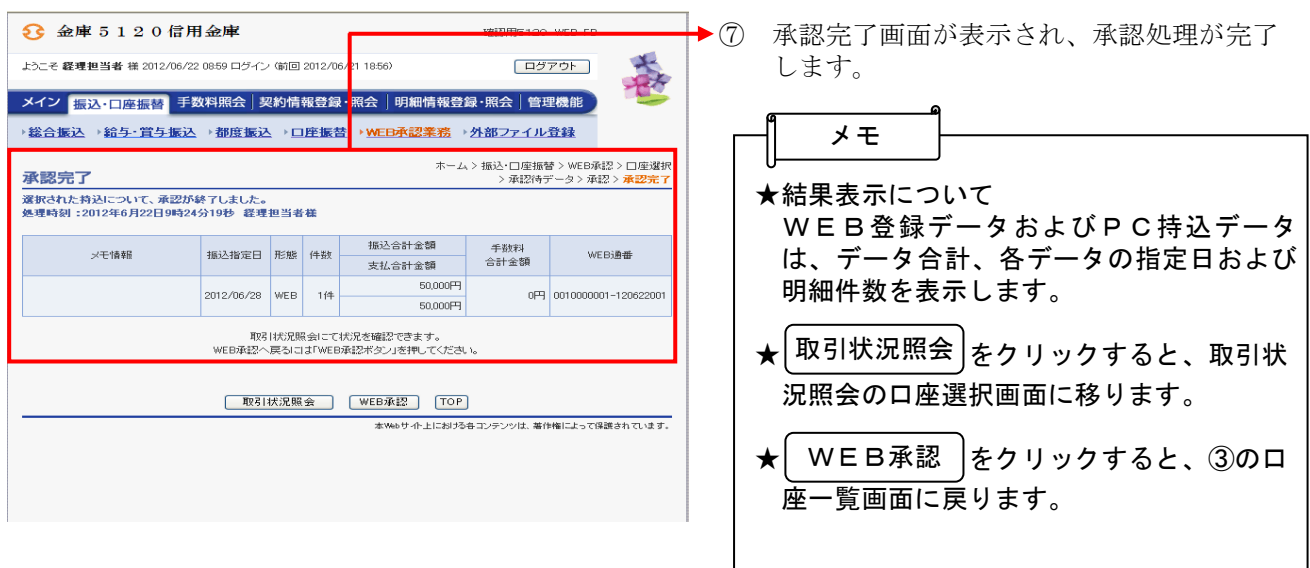